УДК 539.3 + 004.4

Канд. техн. наук Е. С. Решевская, Д. А. Науменко, Д. В. Широкорад, Е. В. Харченко

Запорожский национальный университет, г. Запорожье

## **КОНЕЧНО-ЭЛЕМЕНТНЫЙ АНАЛИЗ НАПРЯЖЕННО-ДЕФОРМИРОВАННОГО СОСТОЯНИЯ ЭЛАСТОМЕРНЫХ КОНСТРУКЦИЙ НАОСНОВЕ СОВРЕМЕННЫХ КОМПЬЮТЕРНЫХ ТЕХНОЛОГИЙ**

*В работе предложен инструмент для конечно-элементного анализа напряженно- деформированного состояния эластомерных элементов. Данные для визуализации рассчитываются в программном комплексе «МIРЕЛА+», который предназначен для решения задач механики эластомеров. Анализ результатов применяется при проектировании новых и исследовании существующих эластомерных конструкций.*

*Ключевые слова: визуализация числовых результатов, метод конечных элементов, механика эластомеров.*

Конечно-элементный анализ является мощным средством, позволяющим моделировать распределения перемещений, деформаций и напряжений в конструкциях промышленного назначения. Входными параметрами для подобного анализа являются результаты, полученные методом конечных элементов (МКЭ).

МКЭ – численный метод решения огромнейшего класса задач механики деформируемого твердого тела. Для его реализации существуют разнообразные программные комплексы (ANSYS, MSC.Nastran, COSMOSWORKS и т. д.), большинствоиз них являются системами общего назначения. Для реализации потребности в разработке узкоспециализированного программного продукта расчета напряженно-деформированного состояния эластомерных элементов конструкций была разработана система «МIРЕЛА+» [1, 2]. Программный комплекс позволяет решать проблемы, связанные с особенностями расчета слабосжимаемых материалов методом конечных элементов и используется при проектировании эластомерных конструкций [3]. Он имеет блочную структуру и состоит из 4 основных частей:

1) управляющий блок, ответственный за общий алгоритм решения задачи;

2) блок предварительной обработки данных, который осуществляет перевод исходных данных в оперативные;

3) блок специальных программ, предназначенных для решения конкретных типов задач, встречающихся при проектировании;

4) блок обработки результатов расчета, организующий обработку выходных данных в виде удобном для пользователя.

Мощность современных персональных компьютеров и мобильных устройств, а также новые программные технологии позволяют усовершенствовать блок визуализации результатов, предоставляя инженерамконструкторам кросплатформенные средства трехмерной визуализации результатов расчетов.

Наиболее эффективным методом визуального представления числовых данных, полученных методом конечных элементов, является изображение полутоновой модели трехмерного каркаса исследуемой конструкции.

Первой задачей, с которой сталкивается разработчик подобной визуализации является разработка алгоритма построения полигональной сетки. Поскольку грани являются плоскими, необходимо следить, чтобы все вершины одной грани находились в одной плоскости.

Существует несколькоспособов задания полигональной сетки. Основным их отличием, кроме объема требуемой памяти, является простота обнаружения тех или иных общих свойств в элементах объекта, чтобыупростить обнаружение скрытых ребер объекта и избежать повтора в обработке одних и тех же элементов.

Явное задание граней является наиболее простым способом описания полигональной сетки. При этом каждая грань задается в виде последовательности координат ее вершин, в которой они встречаются при обходе грани в одном из направлений. Каждая пара рядом стоящих в этой последовательности вершин образует ребро грани. Кроме того, эта последовательность должна быть замкнутой, и для исключения повторного задания первой вершины в конце списка предполагается, что последняя и первая вершины в списке также образуют ребро.

При изображении объекта последовательно обрабатывается каждая грань, и каждое ребро этой грани прорисовывается после определения его видимой, т. е. не скрываемой другими гранями, части.

Недостатками такого задания полигональной сетки являются:

- избыточность, поскольку при описании смежной грани координаты соответствующих вершин будут по-

© Е. С. Решевская, Д. А. Науменко, Д. В. Широкорад, Е. В. Харченко, 2017

вторяться. Другими словами, координаты одной и той же вершины могут присутствовать в описании разных граней;

- неудобство изменений при обнаружении ошибок в представлении объекта, что порождается указанной выше множественностью задания одной и той же вершины;

- в описании отсутствует явное указание на принадлежность одного и того же ребра разным граням.

При задании граней с помощью указателей в списке вершин координаты вершин задаются не в описании грани, а в отдельном списке вершин. Каждая грань описывается последовательностью номеров вершин, встречающихся при их обходе, без указания их координат.

Задание граней с помощью указателей в списке вершин устраняет первые два недостатка, присущие вышеописанному способу, что является его достоинствами.

Недостатком, как и ранее, является отсутствие явного указания на принадлежность одного и того же ребра разным граням и связанная с этим сложность обработки.

Представление полигональной сетки с помощью явного задания ребер лишено и последнего, указанного выше недостатка. Это достигается заданием дополнительного списка рёбер, где в каждом из них указываются 4 числа - два номера вершин, между которыми существует это ребро, и два номера граней, для которых это ребро является общим (смежным). Если ребро принадлежит только одной грани, то последнее число является виртуальным (например, 0), что указывает на несуществующую грань.

Для данного способа при описании грани указываются не последовательность номеров вершин в соответствии с их обходом, а номера ребер, образующих эту грань.

Задача построения полигональной сетки и визуализации полутонового изображения решены посредством языка программирования С# в интегрированной среде программной разработки Unity. Unity - это инструмент для разработки двух- и трёхмерных приложений, работающий под операционными системами Windows, Linux и OS X [4]. Созданные с помощью Unity приложения работают под операционными системами Windows, OS X, Windows Phone, Android, Apple iOS, Linux.

Далее рассмотрен пример расчета деформаций и напряжений, возникающих в эластомерном виброизоляторе типа ВР-201 (рис. 1) при его нагруженни в условиях эксплуатации. Ввиду симметричности моделируется лишь его четверть. Схема нагружения вироизолятора показана на рис. 2.

На рис. 3-5 представлены примеры визуализации расчетов напряженно-деформированного состояния эластомерного элемента. Числовые данные для построения моделей были рассчитаны методом конечных элементов в системе «МІРЕЛА+».

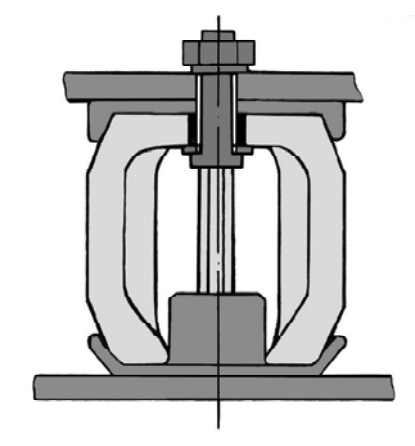

Рис. 1. Геометрическая модель эластомерного виброизолятора BP-201

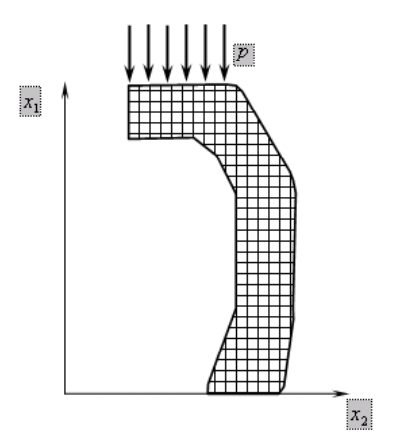

Рис. 2. Схема нагружения виброизолятора

Таким образом, разработанный программный продукт позволяет визуализировать распределение деформаций и напряжений, возникающих в эластомерных элементах конструкций при их нагружении в процессе эксплуатации. Результаты числовых значений напряженно-деформированного состояния эластомерных элементов рассчитываются методом конечных элементов в программном комплексе «МІРЕЛА+». Особенностью данного комплекса является учет специфических свойств эластомеров при численном расчете.

Инструмент может быть использован при проведении анализа напряженно-деформированного состояния эластомерных конструкций с целью проектирования новых форм и размеров эластомерных элементов. Применение высокоуровневого языка программирования и среды разработки позволило разработать мультиплатформенное приложение, работающее под различными операционными системами, как на персональном компьютере, так и на мобильных устройствах. Создана как десктоп версия приложения, так и в веб приложение, что позволяет применять его удаленно.

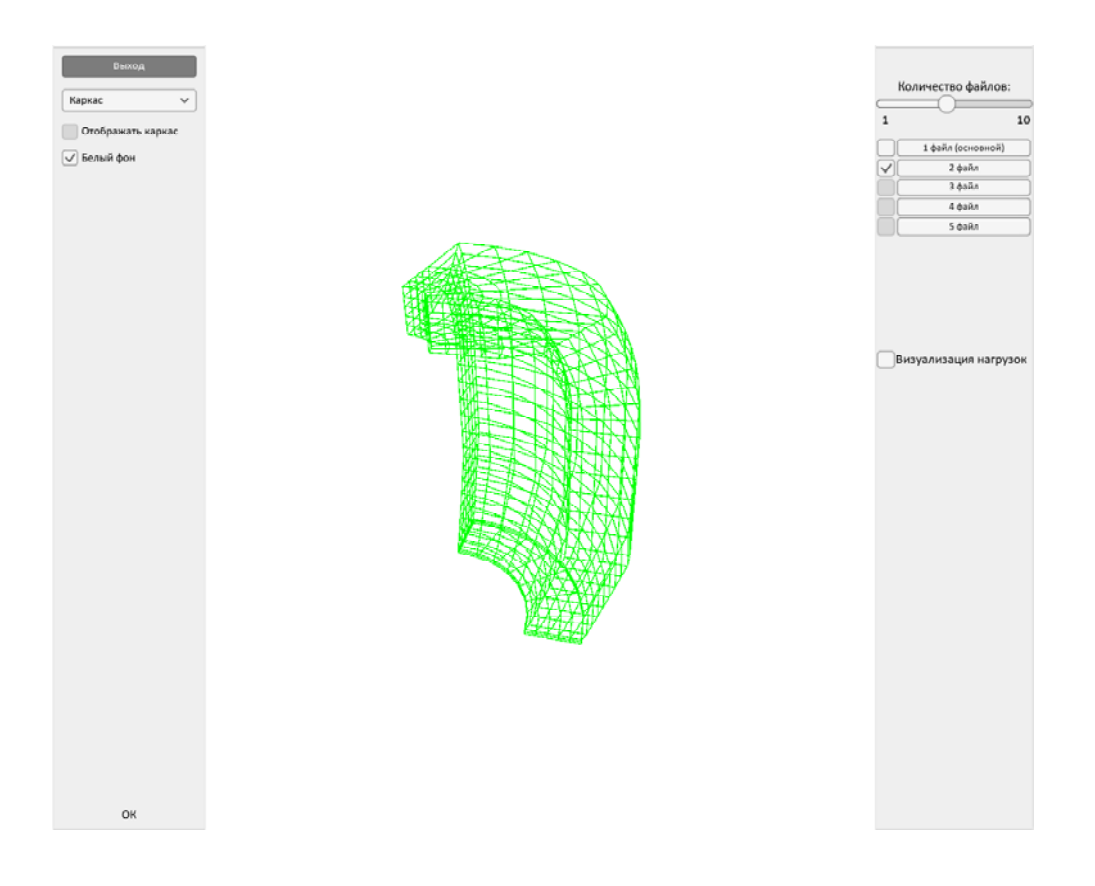

**Рис. 3.** Конечно-элементная сетка, накладываемая на эластомерный элемент

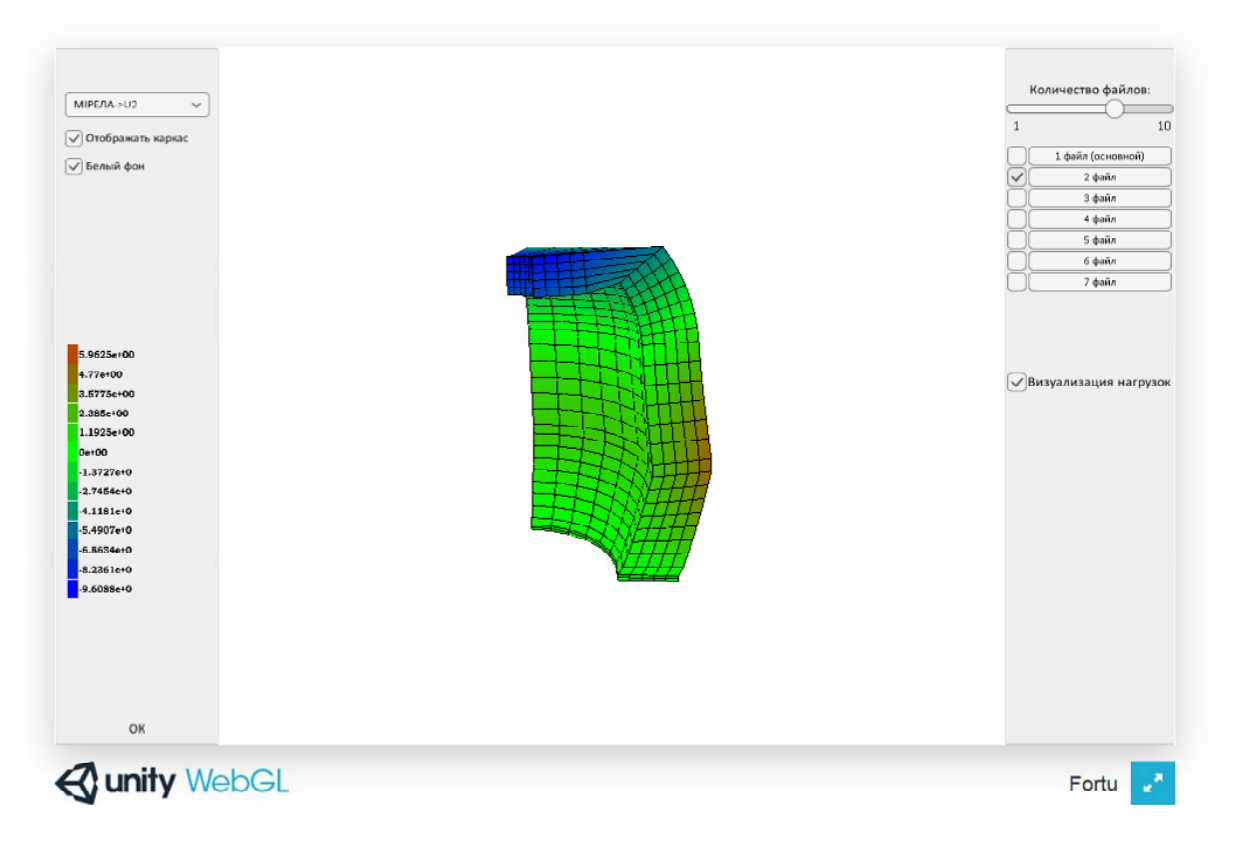

**Рис. 4.** Полутоновая модель расчета прогиба эластомерного виброизолятора

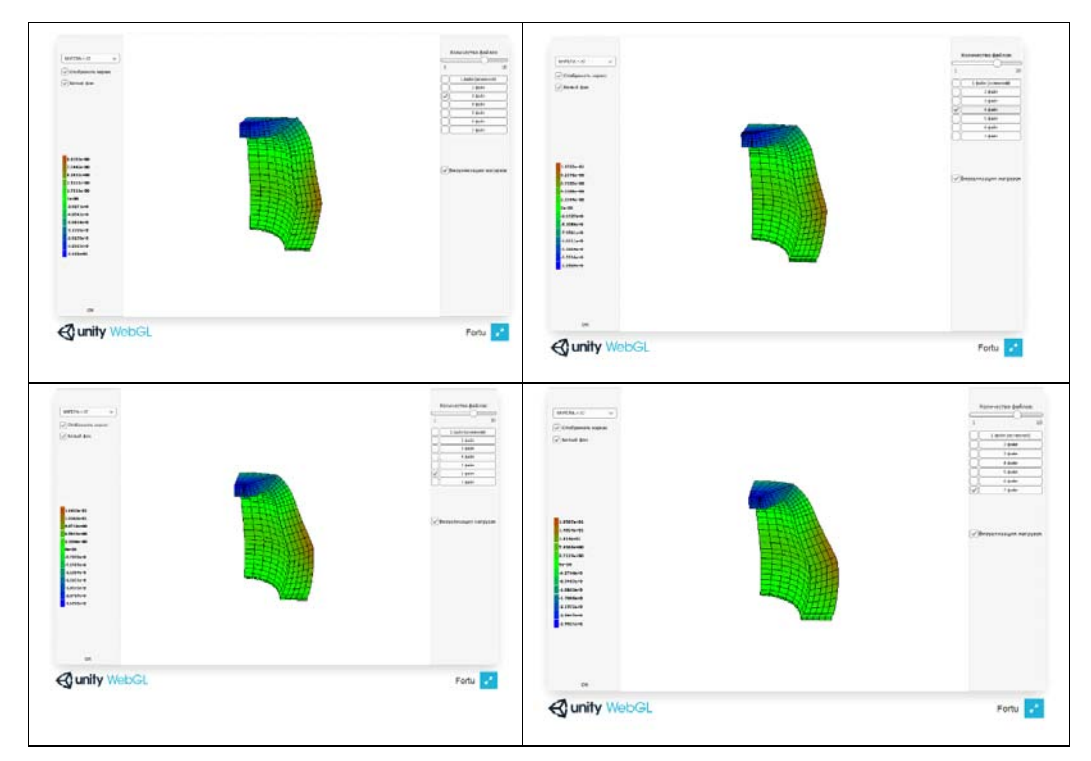

**Рис. 5.** Визуализация изменений прогиба виброизолятора при различных значениях нагрузок

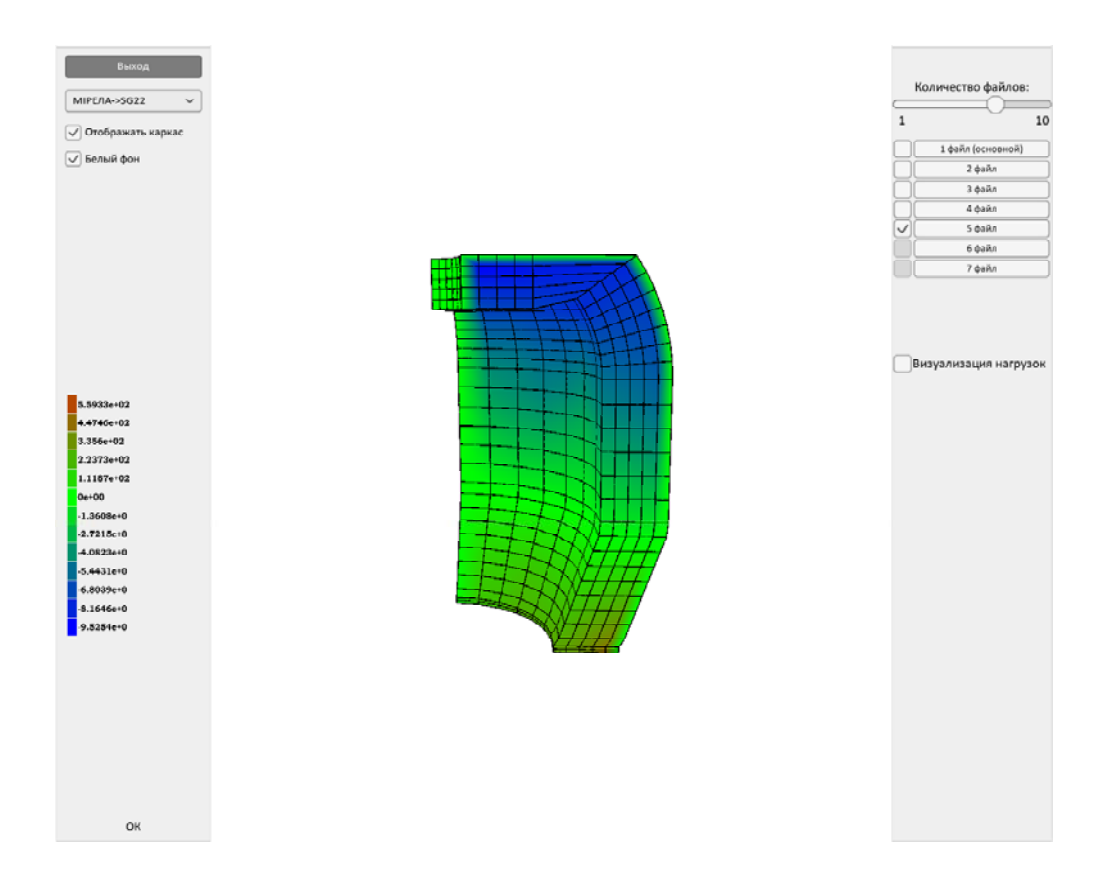

**Рис. 6.** Визуализация напряжений, возникающих в виброизоляторе, в направлении нагружения

## **Списоклитературы**

- 1. Метод конечных элементов в вычислительном комплексе «МIРЕЛА+» / Киричевский В. В., Дохняк Б. М., Козуб Ю. Г. и др. – К. : Наук. думка, 2005. – 403 с.
- 2. Киричевский В. В. Метод конечных элементов в механике эластомеров / Киричевский В. В. – К. : Наук. думка, 2002. – 655 с.
- 3. Дырда В. И. Резиновые детали в машиностроении / Дырда В. И., Чижик Е. Ф. Дніпропетровськ : Поліграфіст, 2000. – 581 с.
- 4. Unity. URL: ru.wikipedia.org/wiki/Unity (дата обращения: 17.09.2017).
- 5. Язык программирования C#. Классика Computers Science. 4-е изд. / [Хейлсберг А., Торгерсен М., Вилтамут С., Голд П. ]. – Спб. : Питер, 2011. – 784 с.
- 6. Хокинг Д. Unity в действии. Мультиплатформенная разработка на C# / Хокинг Д. – Спб. : Питер, 2017. – 336 с.

*Одержано 22.06.2017*

## Решевська К.С., Науменко Д.А., Широкорад Д.В., Харченко Є.В. Скінченно-елементний аналіз напружено**деформівногостану еластомерних конструкційна основі сучасних комп'ютернихтехнологій**

*У роботі запропоновано інструмент для скінченно-елементного аналізу напружено-деформівного стану еластомерних елементів. Дані для візуалізації розраховуються в програмному комплексі «МIРЕЛА +», який призначений для вирішення задач механіки еластомерів. Аналіз результатів застосовується при проектуванні нових і дослідженні наявних еластомерних конструкцій.*

*Ключові слова: візуалізація числових результатів, метод скінченних елементів, механіка еластомерів.*

## **Reshevskaya E., Naumenko D., Shirokorad D., Hkarchenko E. Finite-elemental analysis of the stress-deformed state of elastomer structures on the basis of modern computer technologies**

*It is suggested a tool for finite element analysis of elastomeric elements the stress-strain state. Data for visualization are calculated in the software package MIRELA +, which is designed to solve the problems of elastomer mechanics. Analysis of the results is used in the design of new and study of existing elastomeric structures.*

*Key words: visualization of numerical results, finite element method, mechanics of elastomers.*